## Guía sencilla para recibir SSTV

La televisión de barrido lento cuyas siglas en inglés son SSTV es un modo digital muy utilizado por los radioaficionados, permite realizar contactos enviando imágenes al aire a través de la emisora.

Para comenzar tan solo necesitamos un equipo receptor de HF mas un PC con tarjeta de sonido y micrófono. Sintonizaremos la frecuencia 14.230 USB y podremos oir unos sonidos característicos, como una especie de pitidos con cierta musicalidad, se trata de SSTV. Después nos descargamos un programa llamado RX SSTV desde http://users.belgacom.net/hamradio/rxsstv.htm

Instalamos el programa, una vez abierto apenas hay que configurar nada, por si acaso pulsamos arriba en la pestaña SETUP, Soundcard Input, que nos lleva a las opciones de sonido de Windows para asegurarnos en los controles de grabación que el micrófono esté seleccionado y no esté desactivado ni al mínimo de intensidad.

Una vez comprobado esto cerramos la ventana, si hacemos click encima del botón RX el software comenzará a recibir y decodificar señales. Si estamos en el modo adecuado (los más usados son Martin y Scottie) comenzará a iniciarse una imagen en la línea superior y empezará a descender como una especie persiana hasta completarse dicha imagen.

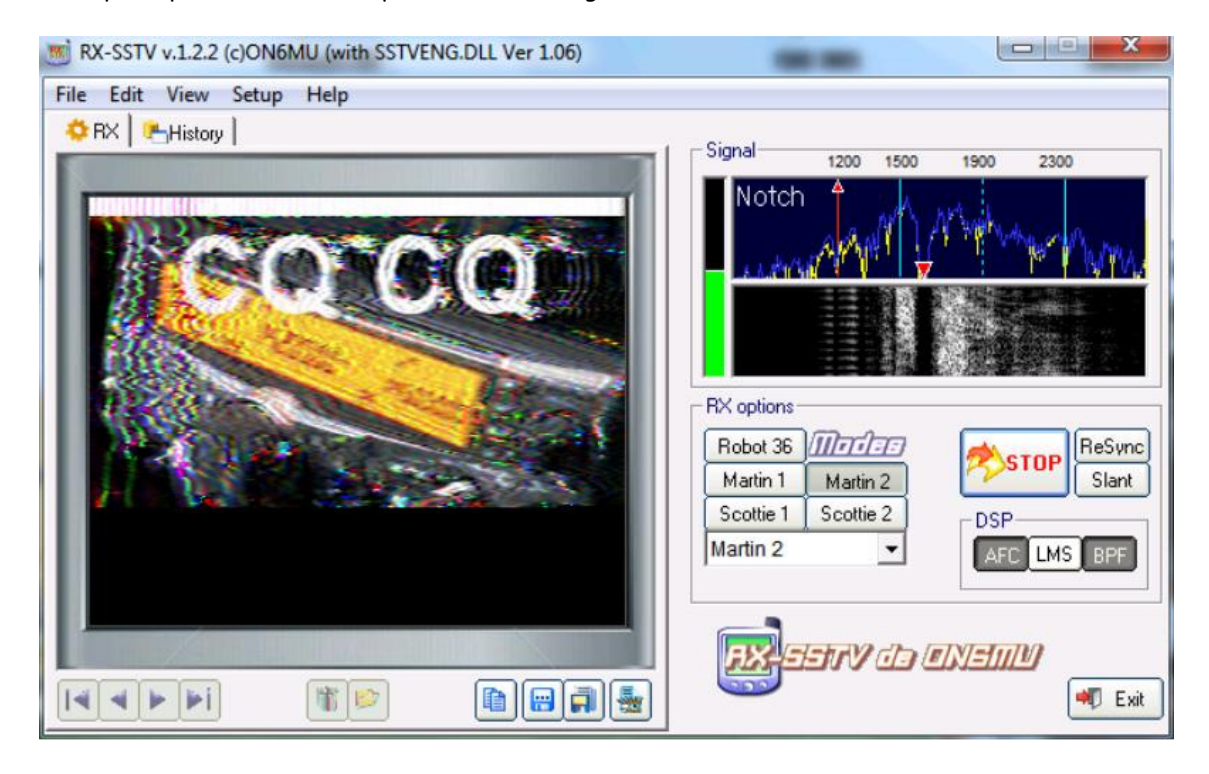

Si no se inicia o salen colores sin sentido deberemos cambiar de modo, probando hasta acertar. También podemos jugar con el nivel de ganancia del micro o también acercándolo y alejándolo del altavoz de nuestro receptor para obtener mejores resultados, todo es cuestión de probar y experimentar.

Si la imagen nos aparece torcida podemos corregirlo ajustando mediante el botón "Slant". El programa guarda automáticamente las imágenes recibidas, podemos consultarlas una por una en la pestaña History.

Para más info visitad mi página web www.EA7AHA.tk Ahora a disfrutar de la radio, 73 de Paco.